# SmartAdvocate Release Notes (v2018.08.10)

These release notes cover over 1,000 updates and new features added to the SmartAdvocate software between October 2017 and August 2018.

## **Important Notes**

Important Note: Starting July 9<sup>th</sup> 2019 Microsoft will no longer support Microsoft SQL 2008 R2. Accordingly, SmartAdvocate will no longer support firms using Microsoft SQL 2008 R2 after July 9<sup>th</sup> 2019. Further, some SmartAdvocate features that utilize more current Microsoft SQL code will not work on Microsoft SQL 2008 R2. We strongly suggest you update your servers to at least Microsoft SQL 2012 and preferably Microsoft SQL 2017 prior to July 2019. All clients using the SmartAdvocate Cloud version are already operating on the most current version of Microsoft SQL

This release of SmartAdvocate, like so many of our past releases, introduces hundreds of changes (this one actually has over 1,000) that will make your practice more productive and efficient.

Here are some of the highlights:

- Support for merge codes in Microsoft Word's Formula and If fields of was added. This addition will allow you to
  have conditional statements in your Word document templates to insert different text based on merge codes
  values. You will also be able to add formulas that use merge codes in calculations.
- Support for Excel templates was added. Now you will be able to merge Excel spreadsheets the same way you
  merge Word documents.
- Document Search Report New report added to enable subscription functionality searches for documents, similar to Tools -> Document Search. This report enables you to create subscriptions that will, for example, give you a list of all Medical Records added to your cases this week.
- Case Documents now can be organized into Custom Document Folders
- General Negotiation/Settlement Added ability to track all Settlement and Settlement Distribution checks.
- Case Monitor Widget new component that allows you to monitor automatically created cases that have not
  been personally handled by office staff yet i.e. cases that came in thru Chat, web, answering service. Widget is
  designed to stay in the corner of a computer monitor so it's always visible so these types of cases do not fall thru
  the cracks. It will also display manually created cases that have no comments other than the first automatic
  case creation comment.
- Left Menu Other "Case Value" new page added. This is a view only page that shows financial information from several other pages (Disbursements, Liens, Lost Wages, Medical Provider, Other Provider and Vehicle) and provides totals to various columns.
- Ability to select multiple case subtypes was introduced.
- Support for different user interface themes/look and feel for all SmartAdvocate pages.
- Setting to allow staff member to have different roles in the same case.
- Client Portal
- New Workplan Designer "Beta"
- Automated Campaigns. For example, send a client text message (SMS) or email when their Case Status changes; send the client s SMS reminding them of an appointments with a doctor or their attorney can send multiple reminders i.e. 24 hours prior and 3 hour prior; generate a letter to the client when their Case Status changes; create a Task when a case is in a Status for a certain period of time.
- Updates with new features to the iPhone, iPad and Android app
- Support for Tab name templates.

## **Integrations New and Previously Available**

- ApexChat Website Chat Service. Get new cases created from ApexChat leads automatically. https://www.apexchat.com/
- **Deitz Court Reporting** Court reporting services. Receive deposition transcripts directly in SmartAdvocate. http://deitzcourtreporting.com/
- **Diamond Reporting & Legal Video** Court reporting services. Receive deposition transcripts directly in SmartAdvocate.
  - http://www.diamondreporting.com/
- **eLaw** eDocket, eCalendaring, Calendar e-watching and e-copying Service. Get court appointments directly to your SA (and Outlook) calendar.
  - http://www.e-law.com/
- Intake Conversion Experts Experts in Legal Intake and Lead Conversion. Get new SmartAdvocate cases created from ICE leads automatically.
  - http://intakeconversion.com
- inSync –http://www.insynclitigation.com/
- **Legal Intake Professionals** Legal Answering Service & More. Get new cases created from LIP leads automatically.
  - http://www.legalintake.com/
- MessageMedia Texting Service. Send and receive text messages directly in SmartAdvocate. http://www.messagemedia.com/
- **National Record Retrieval** Medical Records Retrieval Service. Request medical records directly from SA and get the received records automatically sent to SA.
  - https://www.nationalrr.com/
- Ngage Website Chat Service. Get new cases created from Ngage leads automatically. http://www.ngagelive.com/
- Persist Automated Lead Communications Service. Follow-up on your leads using automatic calling, IVR, voicemails, email and text. Fully integrated with SmartAdvocate's contacts, cases and statuses.
   <a href="http://forpersist.com/">http://forpersist.com/</a>
- **PM Legal** Litigation Support Service. Handle trial prep, process service, investigations, surveillance and statements. Processes summons & complaints, affidavits of service, index numbers and more. Get documents and bills directly to you and automatically uploaded to SA. Get index number directly into SA. <a href="http://www.pmlegal.com/">http://www.pmlegal.com/</a>
- QuickBooks Accounting Software. Two-way synchronization for case disbursements (expenses).
- Ring Central Phone System. Click-to-dial and screen-pop supported with Ring Central client software running on workstation. Texting is also supported. Send and receive text messages directly in SmartAdvocate.
- XeeBee Medical Records Retrieval Service. Request medical records directly from SA and get the received records automatically sent to SA.

https://xebee.com/

Note that most of the available integrations have a \$1,000 installation and configuration fee as well as 3<sup>rd</sup> party fees associated with them.

### **Updated Pages**

- Admin Case Types Set to show only Active case types by default.
- Admin Document Templates Added support for Excel templates. Currently there is no Template Editor for Excel, so you would need to copy/paste merge codes from Word templates.
- Admin Notifications Setup Added option to set Critical Deadlines and SOLs pushed to external calendars as All Day events. Added "Show as" option (Free/Busy).
- Admin Picklist Maintenance Added ability to automatically update records that were using the item that is being deleted. Deleted item will be replaced with the item of user's choice. Note: This feature is supported for many, but not all of the picklist items.
- Admin User Permission Groups Added options to allow users to access locked cases assigned to them.

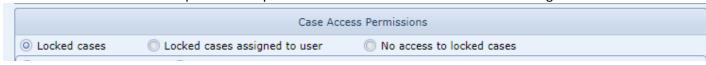

- Barcode Page Page was updated to automatically include Firm's name with Powered by SmartAdvocate logo.
- Case Browse Added availability of new columns:
  - Defendant Address
  - Defendant City
  - Defendant State
  - Defendant Zip
  - Next Deadline/SOL Type
  - Next Critical Deadline
  - Next Critical Deadline Type
  - Next SOL
  - Next SOL Type
  - Next Defendant SOL
  - Next Defendant SOL Type
  - Next Plaintiff SOL
  - Next Plaintiff SOL Type
  - Other Plaintiffs
  - Plaintiff Address
  - Plaintiff City
  - Plaintiff State
  - o Plaintiff Zip Code
  - Settled/Not Settled
  - Settlement Date (First)
  - Settlement Amount (Total)
  - Verdict (Total)
- Case Browse Results Added ability to show Plaintiff's addresses on the Map Dashboard.
- Case Browse Results Reassign Staff Added option to reassign Task, Appointments and Medical Records Requests without reassigning Cases. Added option to mass send Invites/Cancels in case of mass Appointment

#### reassignment.

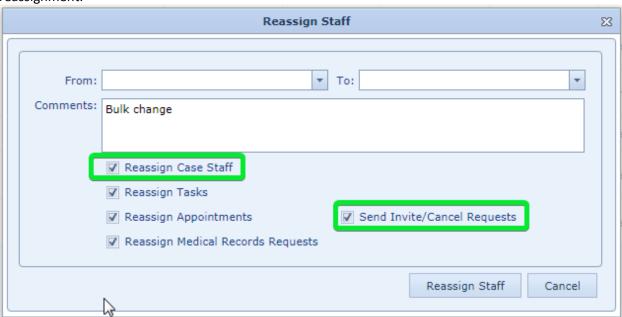

- Contact Card Added field for EIN number.
- Contact Card Added dropdown for Race. Values for the dropdown can be controlled from the Picklist Maintenance page.
- Contact Card Added Settlement column in the "Cases and Related Contacts Tab" and ability to filter cases by Open/Closed status on the Contact Cases grid.
- Contacts Contact Search Added fields for phone number and email address search. Added checkbox to exclude Allow Mailing (to allow users to pull a list of all Prevent Mailing contacts).
- Dashboards Client Contact Overdue Show primary contact information instead of primary plaintiff information.
- Dashboards Intake Follow Up Dashboard Added "Open Calendar Items" column.
- Dashboards Intake Review Added Referral Source information to the grid.

• Dashboards – Intake Statistics – New Dashboard added.

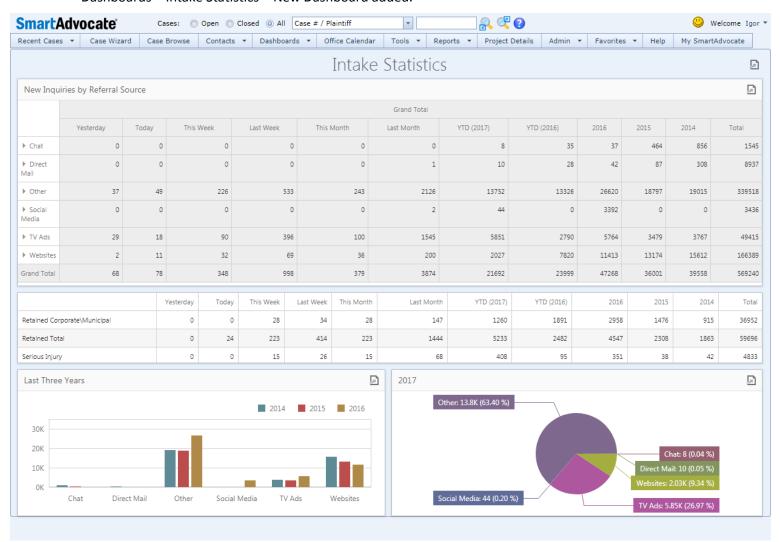

 Dashboards – Map Dashboard – Added "Show Only Open Cases" filter. Added Status, Case type and Referrer information to the case pop-up.

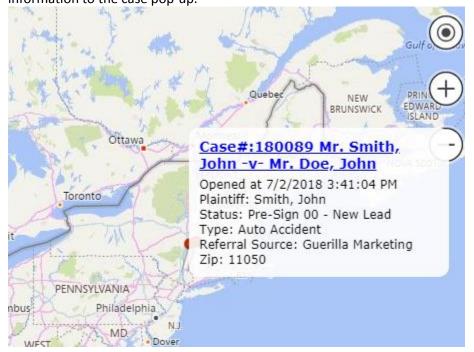

- Dashboards My Cases Added "Open Calendar Items" column.
- Dashboards Presign Signup Not Scheduled Added Referral Source column.
- Dashboards Settlement/Fee Production Added filters for Case Type and Settlement Type.
- Dashboards Tasks Added Case Type and Start Date columns.
- Dashboards Tasks Added support for mass task update.

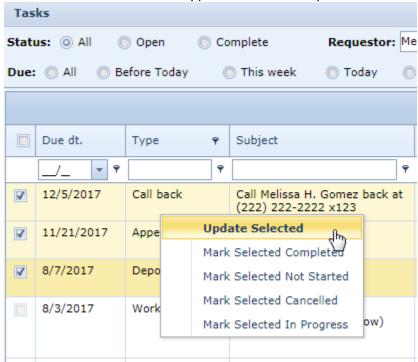

Dashboards – Tasks – Added support for Task Copy.

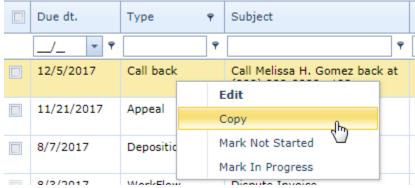

- Defendant Attorneys Added Ability to edit multiple records.
- Defendant Insurance Added fields to specify deductible limits. Added Ability to edit multiple records.
- General Court –Alert was added if the same docket exists in another case.
- General Critical Comments Added "Do not show after" option. If "Do not show after" date is entered Critical Comment will not be shown after that date.
- General Disbursements Added Status Date column.
- General Documents Added Comments field.
- General Documents Added ability to send SA link to a document. When clicked this link opens Documents page of the case and shows only this particular document.

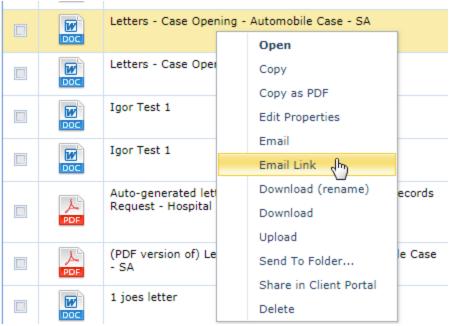

Those links can also be inserted into Notes by using "Insert Text" function.

General – Documents - Added ability to associate a custom folder to case document(s). Folders are case specific
and users can switch between grid view and folder view.

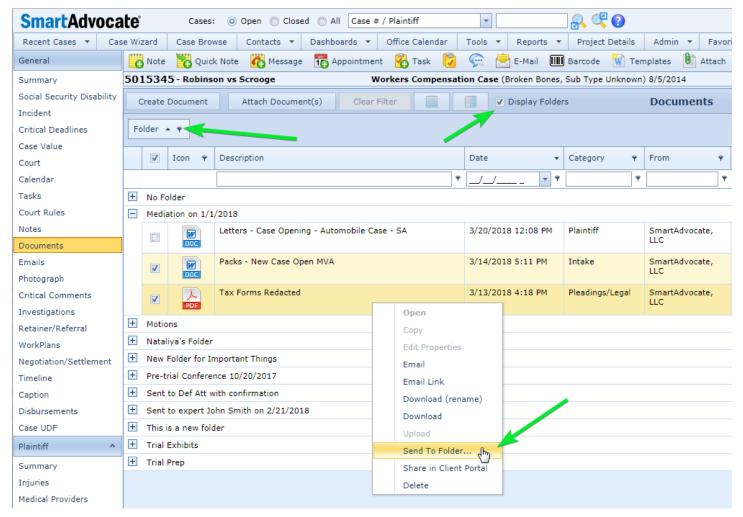

 General – Document Generation – Added requirement to explicitly confirm that the address of the Plaintiff with "Prevent Mailing" on can be used in document creation. Same logic is enabled for Incompetent, Minor and Deceased plaintiffs.

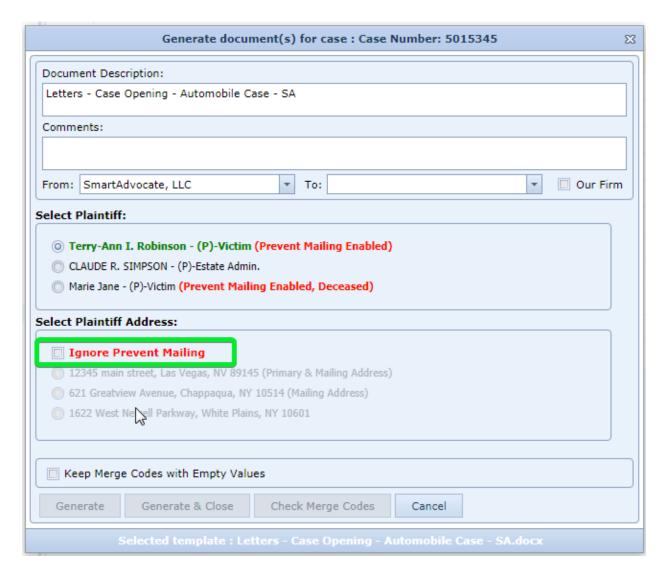

- General Emails New page added to show only Emails from the Documents page. Visibility of Emails on the Documents page can be controlled via User Preferences or from the page itself.
- General Negotiation/Settlement Added ability to track all Settlement and Settlement Distribution checks.

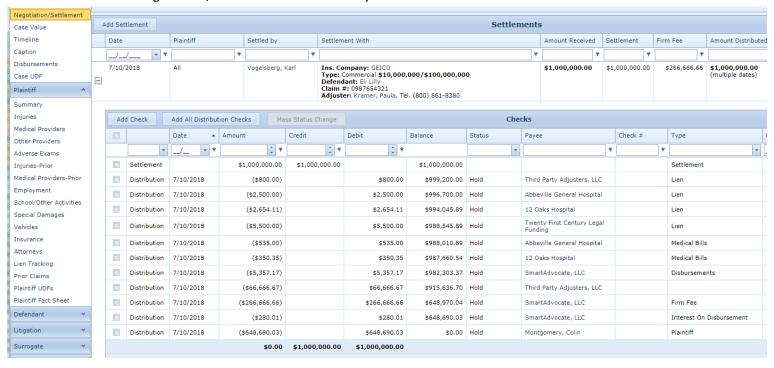

Settlement Calculation Based on the Offer G Disbursements \$7.99 \$999,992.01 Net Gross Attorney 1/3 from O Gross Net Fee \$333,333.33 Amount Prior \$11.12 Referrer \$898.34 G Other \$1,527.16 \$330,896.71 Firm Fee Liens \$0.00 Medical Bills \$0.00 Interest on **3** 0% \$0.00 Disbursements

General – Negotiation/Settlement – Added Settlement calculator on the Negotiation dialog:

General – Retainer/Referral – Added fields to specify Alternative Fee:

\$666,658.68

Net To Client

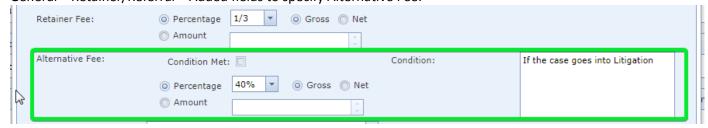

General – Summary – Added ability to add same staff member in different roles. This option is turned off by default to preserve original behavior and can be enabled in the System Parameters.

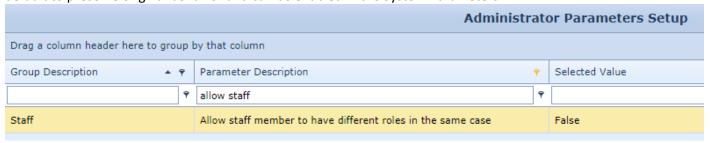

General – Summary – Added "Law Firm" column to Plaintiffs grid.

General – Tasks – Added Task History functionality.

| Record History |                         |            |                                                                                                    |          |
|----------------|-------------------------|------------|----------------------------------------------------------------------------------------------------|----------|
|                |                         |            | 7                                                                                                    |          |
| Change Date    | User Name               | Event Name | Change Details                                                                                                    |          |
| 7/5/2018       | Selizhuk, Igor V., Esq. | Modified   | Category: Call back Status: In Progress -> Completed Subject: Call Katya Ivanov back at (267) 772-1811 Due Date: 6/11/2018 Assigned To: Selizhuk, Igor V., Esq.                                                                             | <u> </u> |
| 7/5/2018       | Selizhuk, Igor V., Esq. | Modified   | Category: Call back Status: Not Started -> In Progress Subject: Call Katya Ivanov back at (267) 772-1811 Due Date: 6/11/2018 Assigned To: Krasnov, Yana -> Selizhuk, Igor V., Esq.                                                          |          |
| 6/11/2018      |                         | Modified   | Category: Call back<br>Subject: Call Katya Ivanov back at (267) 772-1811<br>Due Date: 6/11/2018<br>Assigned To: Krasnov, Yana                                                                                                    |          |
| 6/11/2018      | Krasnov, Yana           | Created    | Category: Call back Priority: High Status: Not Started Subject: Call Katya Ivanov back at (267) 772-1811 Start Date: 6/11/2018 Due Date: 6/11/2018 Time Spent: 0 h Description: testing Requestor: Krasnov, Yana Assigned To: Krasnov, Yana |          |
|                |                         |            |                                                                                                    |          |
|                |                         |            |                                                                                                    |          |
|                |                         |            |                                                                                                    | Close    |

- General Timeline Added Case creation and Case Type changes information. Added history for the following information:
  - Critical Comments
  - o Disbursements
  - o Liens
  - o Medical Bills
  - o Medical Payments
  - Medical Providers
  - Medical Visits

• Litigation – Hearing – New page was added to track Hearings.

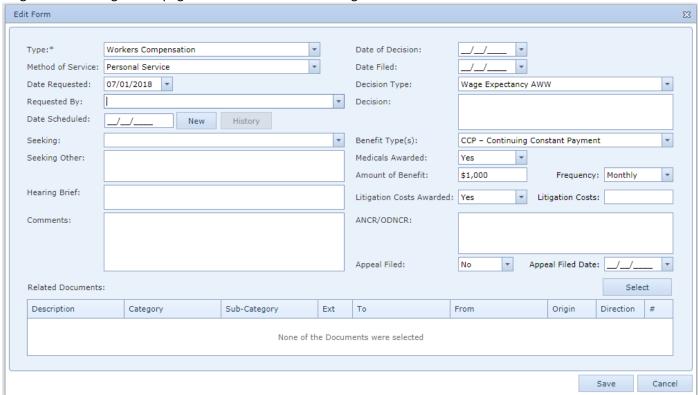

- Litigation Motions Page was significantly redesigned.
- Plaintiff Attorneys Added Ability to edit multiple records.
- Plaintiff Insurance Added fields to specify deductible limits. Added Ability to edit multiple records.
- Plaintiff Lien Tracking Added Date Release Received field.
- Plaintiff Medical Provider Added ability to save a Visit and add a Task based on the Visit information.
- Plaintiff Medical Provider Added ability to associate a document with a Medical Records Request.
- Plaintiff Medical Provider Changing Medical Request Status will automatically update Status Date.
- Plaintiff Medical Provider Medical Records Request Generation dialog will now remember checked checkboxes.
- Preferences Support for different user themes (appearance of screens) was added.

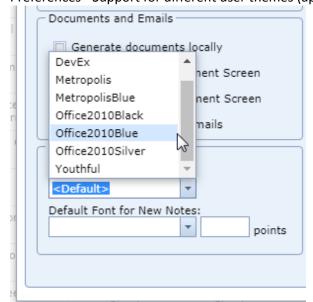

System-wide default can be set in the System Parameters.

• Tools – Case Menu Configuration – Added "Rename" button (instead of the right-click).

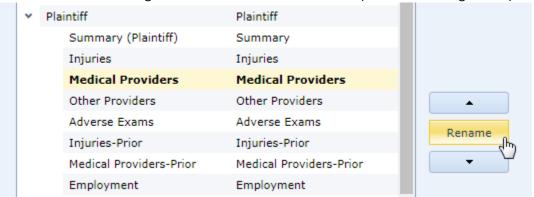

- Tools Documents Search Added "Document Type" and "Origin" columns.
- Tools Mass Emailing Added option to exclude contacts with Prevent Mailing set as well as Deceased, Incompetent and Infants.
- Tools Mass Mailing Added SSN and Address3 columns.
- Tools Mass Texting Added option to exclude contacts with Prevent Mailing set as well as Deceased, Incompetent and Infants.
- Tools Mass Time Tracking Entry New page was added. This page allows to enter time spent on multiple cases on a single page.
- Office Calendar Added ability to select location from list of contacts that are added in the admin section as "available for all cases".
- Other Case Value new page added. This is a view only page that shows financial information from several other pages (Disbursements, Liens, Lost Wages, Medical Provider, Other Provider, Vehicle).
- Other Time Tracking Added Invoice Number, Status Date and Invoice Date fields.

## **Document Merging Improvements and New Merge Codes Added**

- In the last SmartAdvocate release we added number of merge codes that can add signature of the staff member, for example CA-ATTY-SIGN will insert into that document the attorney's signature (from the contact card that contains signature of the case attorney). This release adds PL-SIGN merge code. Plaintiff's signature can be captured on the iPad using Investigator module of the SmartAdvocate App and is stored on the contact card.
- Dynamic merge codes MED-PRVD-ADDRESS-BLOCK and MED-PRVD-PHONE were added. With those codes you
  will be able to select address or phone based on the type.

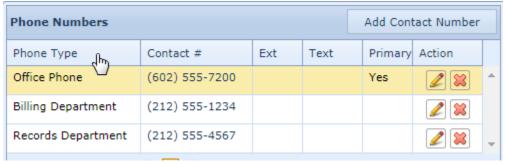

- Support for merge codes in "Formula" and "If" fields of Microsoft Word was added.
- Support for table merge codes in the email templates was added.
- Admin parameter to specify the text of the paragraph for MED-REQUEST-2ND-REQUEST was added.

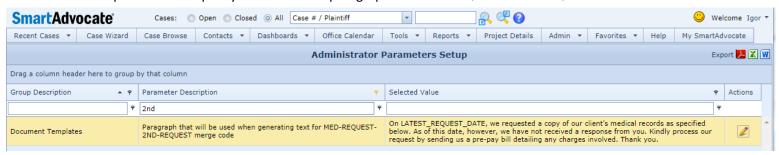

| APPMNT-NEXT-CASE-COMMENTS      | Next Case Appointment Comments      |
|--------------------------------|-------------------------------------|
| APPMNT-NEXT-CASE-DATE          | Next Case Appointment Date          |
| APPMNT-NEXT-CASE-LOCATION      | Next Case Appointment Location      |
| APPMNT-NEXT-CASE-SUBJECT       | Next Case Appointment Subject       |
| APPMNT-NEXT-CASE-TIME          | Next Case Appointment Time          |
| APPMNT-NEXT-CASE-TYPE          | Next Case Appointment Type          |
| APPMNT-NEXT-CONTACT-COMMENTS   | Next Contact Appointment Comments   |
| APPMNT-NEXT-CONTACT-DATE       | Next Contact Appointment Date       |
| APPMNT-NEXT-CONTACT-LOCATION   | Next Contact Appointment Location   |
| APPMNT-NEXT-CONTACT-SUBJECT    | Next Contact Appointment Subject    |
| APPMNT-NEXT-CONTACT-TIME       | Next Contact Appointment Time       |
| APPMNT-NEXT-CONTACT-TYPE       | Next Contact Appointment Type       |
| APPMNT-NEXT-PLAINTIFF-COMMENTS | Next Plaintiff Appointment Comments |
| APPMNT-NEXT-PLAINTIFF-DATE     | Next Plaintiff Appointment Date     |
| APPMNT-NEXT-PLAINTIFF-LOCATION | Next Plaintiff Appointment Location |
| APPMNT-NEXT-PLAINTIFF-SUBJECT  | Next Plaintiff Appointment Subject  |
| APPMNT-NEXT-PLAINTIFF-TIME     | Next Plaintiff Appointment Time     |

| APPMNT-NEXT-PLAINTIFF-TYPE            | Next Plaintiff Appointment Type                         |
|---------------------------------------|---------------------------------------------------------|
| CA-ATTY-ADDRESS-BLOCK-NO-NAME         | Case Attorney Address Block without name                |
| CA-ATTY-PHONE#-CELL                   | Case Attorney Cell Phone Number                         |
| CA-CM-PHONE#-CELL                     | Case Manager Cell Phone Number                          |
| CA-ENTITY-ADDRESS-BLOCK-WITH-EMPLOYER | Case Contacts Address Block with Employer               |
| CA-EXPECTED-RES-DATE                  | Case Expected Resolution Date                           |
| CA-NUMBER-LINK                        | Link to Case in SmartAdvocate                           |
| CA-PARA-PHONE#-CELL                   | Case Paralegal Cell Phone Number                        |
| CA-PARTY-ADJ-ADDRESS-BLOCK            | Case Party Adjuster Address block                       |
| CA-PARTY-ADJ-ADDRESS-BLOCK-NO-NAME    | Case Party Adjuster Address Block without name          |
| CA-PARTY-ADJ-ADDRESS-HORIZ            | Case Party Adjuster Address Horizontal                  |
| CA-PARTY-ADJ-EMAIL                    | Case Party Adjuster Email                               |
| CA-PARTY-ADJ-FAX                      | Case Party Adjuster fax                                 |
| CA-PARTY-ADJ-FIRST-NAME               | Case Party Adjuster First Name                          |
| CA-PARTY-ADJ-HE-SHE                   | Case Party Adjuster He or She                           |
| CA-PARTY-ADJ-INS-ADDRESS-BLOCK        | Case Party Adjuster's Address Block with Insurance Name |
| CA-PARTY-ADJ-INS-ADDRESS-BLOCK2       | Case Party Adjuster's Address Block with Insurance Name |
| CA-PARTY-ADJ-LAST-NAME                | Case Party Adjuster Last Name                           |
| CA-PARTY-ADJ-MIDDLE-NAME              | Case Party Adjuster Middle Name                         |
| CA-PARTY-ADJ-NAME                     | Case Party Adjuster Full Name                           |
| CA-PARTY-ADJ-PHONE#                   | Case Party Adjuster Phone Number                        |
| CA-PARTY-ADJ-PREFIX                   | Case Party Adjuster Prefix                              |
| CA-PARTY-INS-ADDR1                    | Case Party Insurance Address Line 1                     |
| CA-PARTY-INS-ADDR2                    | Case Party Insurance Address Line 2                     |
| CA-PARTY-INS-ADDR3                    | Case Party Insurance Address Line 3                     |
| CA-PARTY-INS-ADDRESS-BLOCK            | Case Party Insurance Address Block                      |
| CA-PARTY-INS-ADDRESS-BLOCK-HORIZ      | Case Party Insurance Address Block Horizontal           |
| CA-PARTY-INS-ADDRESS-BLOCK-NO-NAME    | Case Party Insurance Address Block without name         |
| CA-PARTY-INS-CITY                     | Case Party Insurance City                               |
| CA-PARTY-INS-CITY-STATE-ZIP           | Case Party Insurance Address City, State Zip            |
| CA-PARTY-INS-CLAIM#                   | Case Party Insurance Claim Number                       |
| CA-PARTY-INS-CNTY                     | Case Party Insurance County                             |
| CA-PARTY-INS-COMMENT                  | Case Party Insurance Comment                            |
| CA-PARTY-INS-CONTACT-NAME             | Case Party Insurance Contact Full Name                  |
| CA-PARTY-INS-COV-AMT                  | Case Party Insurance Coverage Amount                    |
| CA-PARTY-INS-COV-TYPE                 | Case Party Insurance Coverage Type                      |
| CA-PARTY-INS-DED-AMT                  | Case Party Insurance Deductible Amount                  |
| CA-PARTY-INS-FAX                      | Case Party Insurance Fax                                |
| CA-PARTY-INS-GROUPNUMBER              | Case Party Insurance Group Number                       |
| CA-PARTY-INS-IDNUMBER                 | Case Party Insurance ID Number                          |
| CA-PARTY-INS-INSURED-NAME             | Case Party Insurance Insured Full Name                  |

| CA-PARTY-INS-NAME              | Case Party Insurance Name                                 |
|--------------------------------|-----------------------------------------------------------|
| CA-PARTY-INS-OTHER-NAME        | Case Party Insurance Other Name                           |
| CA-PARTY-INS-PHONE#            | Case Party Insurance Phone Number                         |
| CA-PARTY-INS-POLICY#           | Case Party Insurance Policy Number                        |
| CA-PARTY-INS-POLICY-END        | Case Party Insurance Policy End Date                      |
| CA-PARTY-INS-POLICY-LIMIT-PA   | Case Party Insurance Coverage Limit Per Occurrence (High) |
| CA-PARTY-INS-POLICY-LIMIT-PP   | Case Party Insurance Coverage Limit Per Occurrence (Low)  |
| CA-PARTY-INS-POLICY-LIMITS     | Case Party Insurance Coverage Limits                      |
| CA-PARTY-INS-POLICY-START      | Case Party Insurance Policy Start Date                    |
| CA-PARTY-INS-STATE             | Case Party Insurance State                                |
| CA-PARTY-INS-UND-POL-LIM       | Case Party Insurance Underinsurance Policy Limit          |
| CA-PARTY-INS-ZIP               | Case Party Insurance Zip                                  |
| CA-PRIMARY-CONT-HE-SHE-IT      | Case Primary Contact He, She Or It                        |
| CA-PRIMARY-CONT-HIM-HER-IT     | Case Primary Contact Him, Her Or It                       |
| CA-PRIMARY-CONT-HIS-HER-ITS    | Case Primary Contact His, Hers Or Its                     |
| CA-PRIMARY-PL-HE-SHE-IT        | Primary Plaintiff He, She Or It                           |
| CA-PRIMARY-PL-HIM-HER-IT       | Primary Plaintiff Him, Her Or It                          |
| CA-PRIMARY-PL-HIS-HER-ITS      | Primary Plaintiff His, Hers Or Its                        |
| CA-STAFF-ADDR1                 | Case Staff Address1                                       |
| CA-STAFF-ADDR2                 | Case Staff Address2                                       |
| CA-STAFF-ADDR3                 | Case Staff Address3                                       |
| CA-STAFF-ADDRESS-BLOCK         | Case Staff Address Block                                  |
| CA-STAFF-ADDRESS-BLOCK-NO-NAME | Case Staff Address Block without name                     |
| CA-STAFF-ADDRESS-HORIZ         | Case Staff Address Horizontal                             |
| CA-STAFF-CITY                  | Case Staff City                                           |
| CA-STAFF-CITY-STATE-ZIP        | Case Staff City State Zip                                 |
| CA-STAFF-FAX                   | Case Staff Fax                                            |
| CA-STAFF-INIT                  | Case Staff Initial                                        |
| CA-STAFF-PHONE#-CELL           | Case Staff Cell Phone Number                              |
| CA-STAFF-STATE                 | Case Staff State                                          |
| CA-STAFF-ZIP                   | Case Staff Zip                                            |
| CA-TIME-SUMMARY-TABLE          | Case Time Tracking Summary Table                          |
| CA-TIME-TABLE                  | Case Time Tracking Table                                  |
| CA-URL                         | URL of the Case in SmartAdvocate                          |
| COURT-ADDRESS-BLOCK-NO-NAME    | Court Address Block Without Name                          |
| COURT-ADDRESS-HORIZ            | Court Address Horizontal                                  |
| COURT-ADDRESS-HORIZ            | Court Address Horizontal                                  |
| COURT-CLERK-ADDR1              | Clerk Address1                                            |
| COURT-CLERK-ADDR2              | Clerk Address2                                            |
| COURT-CLERK-ADDR3              | Clerk Address3                                            |
| COURT-CLERK-ADDRESS-BLOCK      | Clerk Address Block                                       |

| COURT-CLERK-ADDRESS-HORIZ           | Clerk Address Horizontal                                    |
|-------------------------------------|-------------------------------------------------------------|
| COURT-CLERK-CITY                    | Clerk City                                                  |
| COURT-CLERK-CITY-STATE-ZIP          | Clerk City State Zip                                        |
| COURT-CLERK-CNTY                    | Clerk County                                                |
| COURT-CLERK-FAX                     | Clerk Fax                                                   |
| COURT-CLERK-FIRST-NAME              | Clerk Name                                                  |
| COURT-CLERK-LAST-NAME               | Clerk Last Name                                             |
| COURT-CLERK-NAME                    | Clerk Name                                                  |
| COURT-CLERK-PHONE#                  | Clerk Phone                                                 |
| COURT-CLERK-PREFIX                  | Clerk Prefix                                                |
| COURT-CLERK-STATE                   | Clerk State                                                 |
| COURT-CLERK-ZIP                     | Clerk Zip                                                   |
| COURT-JUDGE-PHONE#                  | Judge Phone                                                 |
| DEF-ATTY-FIRM-ADDRESS-BLOCK-NO-NAME | Defendant Law Firm Address Block without name               |
| DEF-ATTY-FOR-LIST-FILE#             | Defendant Law Firm with File Number Vertical List (combines |
| DEF-ATTY-HE-SHE                     | Defendant Attorney He Or She                                |
| DEF-ATTY-HIM-HER                    | Defendant Attorney Him Or Her                               |
| DEF-ATTY-HIS-HER                    | Defendant Attorney His Or Hers                              |
| DEF-ATTY-PR-ATTY-NICK-NAME          | Defendant Primary Attorney Nick Name                        |
| DEPO-COMMENTS                       | Deposition Comments                                         |
| DEPO-COURT-REPORTER                 | Deposition Court Reporter                                   |
| DEPO-COURT-REPORTER-AGENCY          | Deposition Court Reporter Agency                            |
| DEPO-DATE-ENTERED                   | Deposition Entered Date                                     |
| DEPO-DATE-SCHEDULED                 | Deposition Scheduled Date                                   |
| DEPO-DATE-SERVED                    | Deposition Date Served                                      |
| DEPO-DATE-SERVEDBY                  | Deposition Served By                                        |
| DEPO-DATE-TO-COMPLY                 | Deposition Date To Comply                                   |
| DEPO-DEPONENT                       | Deposition Deponent                                         |
| DEPO-EXHIBITS                       | Deposition Exhibits                                         |
| DEPO-TYPE                           | Deposition Type                                             |
| EXAM-AGENCY-PHONE#                  | Adverse Exam Scheduling Agency Phone Number                 |
| EXAM-DOCTOR-PHONE#                  | Adverse Exam Doctor Phone Number                            |
| EXP-PAYEE-ADDRESS-BLOCK             | Case Disbursement Payee Address Block                       |
| EXP-PAYEE-ADDRESS-BLOCK-NO-NAME     | Case Disbursement Payee Address Block without name          |
| EXP-PAYEE-ADDRESS-HORIZ             | Case Disbursement Payee Address Horizontal                  |
| EXP-PAYEE-CNTY                      | Case Disbursement Payee County                              |
| EXP-PAYEE-COUNTRY                   | Case Disbursement Payee Country                             |
| EXP-PAYEE-ZIP                       | Case Disbursement Payee Zip                                 |
| F-AMT-REQUEST                       | Funding Requested Amount                                    |
| F-REQUEST-DATE                      | Funding Request Date                                        |
| LIEN-CERTIFIED-MAIL                 | Lien Certified Mail                                         |

| LIEN-CHECK#                        | Lien Check Number                                            |
|------------------------------------|--------------------------------------------------------------|
| LIEN-CURR-PAYOFF-AMOUNT            | Lien Current Payoff Amount                                   |
| LIEN-CURR-PAYOFF-AMOUNT-DATE       | Lien Date of Current Payoff Amount                           |
| LIEN-PAID-DATE                     | Lien Paid Date                                               |
| LIEN-RECEIPT-SIGNED-DATE           | Lien Receipt Signed Date                                     |
| MED-PRVD-ADDRESS-BLOCK-NO-NAME     | All Medical Provider Address Block without name              |
| MED-PRVD-EMAIL                     | All Medical Provider Email                                   |
| MED-PRVD-NPR-ADDR1                 | Non-Prior Medical Provider Address Line 1                    |
| MED-PRVD-NPR-ADDR2                 | Non-Prior Medical Provider Address Line 2                    |
| MED-PRVD-NPR-ADDR3                 | Non-Prior Medical Provider Address Line 3                    |
| MED-PRVD-NPR-ADDRESS-BLOCK         | Non-Prior Medical Provider Address Block                     |
| MED-PRVD-NPR-ADDRESS-BLOCK-NO-NAME | Non-Prior Medical Provider Address Block without name        |
| MED-PRVD-NPR-ADDRESS-HORIZ         | Non-Prior Medical Provider Address Horizontal                |
| MED-PRVD-NPR-BILL-DATE-AMOUNT-LIST | Non-Prior Medical Provider List of Bill Dates with Amounts   |
| MED-PRVD-NPR-BILL-DATE-LIST        | Non-Prior Medical Provider List of Bill Dates                |
| MED-PRVD-NPR-CITY                  | Non-Prior Medical Provider City                              |
| MED-PRVD-NPR-CITY-STATE-ZIP        | Non-Prior Medical Provider City, State And Zip Code          |
| MED-PRVD-NPR-COMMENTS              | Non-Prior Medical Provider Comment                           |
| MED-PRVD-NPR-END-DATE              | Non-Prior Medical Provider End Date                          |
| MED-PRVD-NPR-END-DATE-EXP          | Non-Prior Medical Provider End Date Expanded                 |
| MED-PRVD-NPR-FILE-NUM              | Non-Prior Medical Provider File Number                       |
| MED-PRVD-NPR-IS-EXPERT-X           | Non-Prior. Merges as X if is Expert, underscore otherwise    |
| MED-PRVD-NPR-IS-REFERRED-X         | Non-Prior. Merges as X if is Referred, underscore otherwise  |
| MED-PRVD-NPR-LNAME                 | Non-Prior Medical Provider Last Name                         |
| MED-PRVD-NPR-NAME                  | Non-Prior Medical Provider Full Name                         |
| MED-PRVD-NPR-PHONE                 | Non-Prior Medical Provider Phone                             |
| MED-PRVD-NPR-PREFIX                | Non-Prior Medical Provider Prefix                            |
| MED-PRVD-NPR-START-DATE            | Non-Prior Medical Provider Start Date                        |
| MED-PRVD-NPR-START-DATE-EXP        | Non-Prior Medical Provider Start Date Expanded               |
| MED-PRVD-NPR-STATE                 | Non-Prior Medical Provider State                             |
| MED-PRVD-NPR-TOT-BILL              | Non-Prior Medical Provider Total Bill Amount                 |
| MED-PRVD-NPR-TREATMENT-ENDED-X     | Non-Prior. Merges as X if Treatment Ended, underscore        |
| MED-PRVD-NPR-VISIT-DATE-LIST       | Non-Prior Medical Provider List of Visits                    |
| MED-PRVD-NPR-WILL-TESTIFY-X        | Non-Prior. Merges as X if will Testify, underscore otherwise |
| MED-PRVD-NPR-WRK-FAX               | Non-Prior Medical Provider Work Fax                          |
| MED-PRVD-NPR-ZIP                   | Non-Prior Medical Provider Zip                               |
| MED-PRVD-PR-ADDR1                  | Prior Medical Provider Address Line 1                        |
| MED-PRVD-PR-ADDR2                  | Prior Medical Provider Address Line 2                        |
| MED-PRVD-PR-ADDR3                  | Prior Medical Provider Address Line 3                        |
| MED-PRVD-PR-ADDRESS-BLOCK          | Prior Medical Provider Address Block                         |
| MED-PRVD-PR-ADDRESS-BLOCK-NO-NAME  | Prior Medical Provider Address Block without name            |

| MED-PRVD-PR-ADDRESS-HORIZ         | Prior Medical Provider Address Horizontal                   |
|-----------------------------------|-------------------------------------------------------------|
| MED-PRVD-PR-BILL-DATE-AMOUNT-LIST | Prior Medical Provider List of Bill Dates with Amounts      |
| MED-PRVD-PR-BILL-DATE-LIST        | Prior Medical Provider List of Bill Dates                   |
| MED-PRVD-PR-CITY                  | Prior Medical Provider City                                 |
| MED-PRVD-PR-CITY-STATE-ZIP        | Prior Medical Provider City, State And Zip Code             |
| MED-PRVD-PR-COMMENTS              | Prior Medical Provider Comment                              |
| MED-PRVD-PR-END-DATE              | Prior Medical Provider End Date                             |
| MED-PRVD-PR-END-DATE-EXP          | Prior Medical Provider End Date Expanded                    |
| MED-PRVD-PR-FILE-NUM              | Prior Medical Provider File Number                          |
| MED-PRVD-PR-IS-EXPERT-X           | Prior. Merges as X if is Expert, underscore otherwise       |
| MED-PRVD-PR-IS-REFERRED-X         | Prior. Merges as X if is Referred, underscore otherwise     |
| MED-PRVD-PR-LNAME                 | Prior Medical Provider Last Name                            |
| MED-PRVD-PR-NAME                  | Prior Medical Provider Full Name                            |
| MED-PRVD-PR-PHONE                 | Prior Medical Provider Phone                                |
| MED-PRVD-PR-PREFIX                | Prior Medical Provider Prefix                               |
| MED-PRVD-PR-START-DATE            | Prior Medical Provider Start Date                           |
| MED-PRVD-PR-START-DATE-EXP        | Prior Medical Provider Start Date Expanded                  |
| MED-PRVD-PR-STATE                 | Prior Medical Provider State                                |
| MED-PRVD-PR-TOT-BILL              | Prior Medical Provider Total Bill Amount                    |
| MED-PRVD-PR-TREATMENT-ENDED-X     | Prior. Merges as X if Treatment Ended, underscore otherwise |
| MED-PRVD-PR-VISIT-DATE-LIST       | Prior Medical Provider List of Visits                       |
| MED-PRVD-PR-WILL-TESTIFY-X        | Prior. Merges as X if will Testify, underscore otherwise    |
| MED-PRVD-PR-WRK-FAX               | Prior Medical Provider Work Fax                             |
| MED-PRVD-PR-ZIP                   | Prior Medical Provider Zip                                  |
| NEG-OFFR-ATTY-FEE-AMT             | Negotiation Offer Attorney Fee Amount                       |
| NOTE-BODY                         | Note                                                        |
| NOTE-CREATED-MODIFIED             | Create and Modify Note Details                              |
| OTHER-PROVD-CONTACT-NAME          | Other Provider Contact Person Name                          |
| OTHER-PROVD-CONTACT-PHONE#        | Other Provider Contact Person Phone Number                  |
| OTHER-PROVD-PHONE#                | Other Providers Phone Number                                |
| PL-AOE-DOB                        | Plaintiff Administrator of Estate Date Of Birth             |
| PL-AOE-SSN                        | Plaintiff Administrator of Estate Social Security Number    |
| PL-EXP-TABLE-JOINED               | Plaintiff Disbursement Table Totaled by Type                |
| PL-EXP-TABLE-JOINED-REC           | Plaintiff Disbursement Table Only Recoverable Totaled by    |
| PL-FULL-NAME                      | Plaintiff Full Name                                         |
| PL-GUARDIAN-DOB                   | Plaintiff Guardian Date Of Birth                            |
| PL-GUARDIAN-SSN                   | Plaintiff Guardian Social Security Number                   |
| PL-MED-PRVD-BILL-FINAL-AMNT       | Medical Provider Bill Final Amount                          |
| PL-MED-PRVD-BILL-NEG-AMNT         | Medical Provider Bill Negotiated Amount                     |
| PL-NAME-REVERSED                  | Plaintiff Name Reversed                                     |
| PL-POA-DOB                        | Plaintiff Power Of Attorney Date Of Birth                   |

| PL-POA-SSN                          | Plaintiff Power Of Attorney Social Security Number |
|-------------------------------------|----------------------------------------------------|
| PL-SIGN                             | Plaintiff Signature                                |
| PL-SPOUSE-DOB                       | Plaintiff Spouse Date Of Birth                     |
| PL-SPOUSE-SSN                       | Plaintiff Spouse Social Security Number            |
| PL-TIME-SUMMARY-TABLE               | Plaintiff Time Tracking Summary Table              |
| PL-TIME-TABLE                       | Plaintiff Time Tracking Table                      |
| POL-OFF-BADGE#                      | Police Officer Badge Number                        |
| POL-OFF-FIRST-NAME                  | Police Officer First Name                          |
| POL-OFF-LAST-NAME                   | Police Officer Last Name                           |
| POL-OFF-PREFIX                      | Police Officer Prefix                              |
| POL-RPT-OBTAINED-FROM-ADDR1         | Police Report Obtained From Address1               |
| POL-RPT-OBTAINED-FROM-ADDR2         | Police Report Obtained From Address2               |
| POL-RPT-OBTAINED-FROM-ADDR3         | Police Report Obtained From Address3               |
| POL-RPT-OBTAINED-FROM-ADDRESS-BLOCK | Police Report Obtained From Address Block          |
| POL-RPT-OBTAINED-FROM-CITY          | Police Report Obtained From City                   |
| POL-RPT-OBTAINED-FROM-CNTY          | Police Report Obtained From County                 |
| POL-RPT-OBTAINED-FROM-NAME          | Police Report Obtained From Name                   |
| POL-RPT-OBTAINED-FROM-STATE         | Police Report Obtained From State                  |
| POL-RPT-OBTAINED-FROM-ZIP           | Police Report Obtained From Zip                    |
| SET-DISB                            | Settlement Disbursements                           |
| SET-DISB-INTEREST                   | Settlement Interest On Disbursements               |
| SET-FIRM-FEE-PLUS-DISB              | Settlement Firm Fee and Disbursements              |
| SET-MED-BILLS                       | Settlement Medical Bills                           |
| SET-TOTAL-DEDUCTIONS                | Settlement Total Deductions                        |
| SET-WITH-CLAIM#                     | Claim Number of the Company Settled with           |
| SET-WITH-INSURED                    | Company Settled with Insured                       |
| SOL-DATE-ADD-ONE-YEAR               | Statute Of Limitations Date Plus One Year          |
| USER-PHONE-EXT                      | Current User Phone Extension                       |
| WC-ATTY-ADDRESS-BLOCK               | Workers Compensation Attorney Address Block        |
| WC-LAWFIRM-ADDRESS-BLOCK            | Workers Compensation Law Firm Address Block        |

## **New/Updated Reports**

• Advertisement Campaigns – New Report Added. This report brings up the same data as the Advertisement Campaigns Dashboard but in a report format.

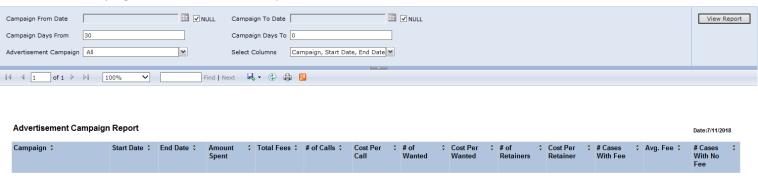

• Attorney Performance Report – New Report Added.

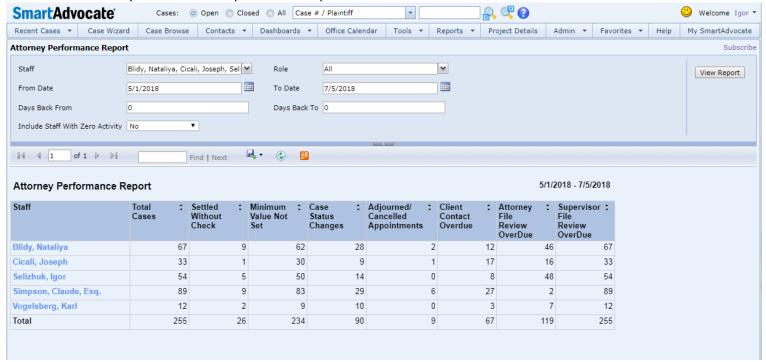

- Birthday Report Added more columns.
- Calendar Report Added "Date/Time and Activity type" sorting option.
- Calendar Report Advanced Added "Date/Time and Activity type" sorting option.
- Case Expenses With Interest Report New report for interest on case expenses calculation was added.
- Case Status Change
   – Added "Days Back From" and "Days Back To" parameters to facilitate subscribing to the report.
- Cases In Status Added Status Date and Days in Status columns. Added Staff filter.
- Cases With Disbursement Exceeding Limit Report Added In-House/Referred Out, Case Status filters and Total For The Disbursement Amount.
- Closed Cases With No Fee Report Added Office And Case Group Filters.
- Critical Deadline Report Case Type filter now allows selection of multiple case types.
- Daily Single Event Cases Opened Added columns for case name and date of incident
- Disbursement Report Added Check # filter.
- Document Search Report New report added to enable subscription functionality to searches similar to Tools ->
   Document Search.
- Intake Analysis Report Added more columns.

- Last Modified Note Report –Added Staff Filter and subscription parameters DaysFrom and DaysTo.
- Lien Report Added Office and Is Mass Tort filters.
- Medical Records Requests Report Added column selection.
- Monthly Intake Statistics
   – Added case name column.
- Negotiations Follow-up Report New report added to have the Negotiations Follow-up Dashboard functionality in the reports.
- Problem Cases Report New report added. The report duplicates functionality of the Problem Cases Dashboard and enables the ability to have it sent to your email on the schedule you select as a subscribed report.
- Settlement Forecast Report Added split of the report results by months.
- Settlement Report Added
  - Case Number
  - Case Name
  - Case Type
  - o Date Opened
  - Date of Settlement
  - Expected Date
  - Gross Settlement
  - o Firm Fee
  - Other
  - o Prior
  - Staff
  - Status # of Days
  - Referral (which would include Paid Advertising, Other Referral & Referring Attorney)
- SOL Report Added "Specify SOL Add/Change Dates" and "Specify SOL Add/Change Days" options to allow searches based on SOL modifications. Added new columns:
  - All Plaintiffs
  - Case Open Date
  - Retained Date
  - SOL Modified Date
  - SOL Modified By
  - SOL Creation Date
  - SOL Created By
- UDF Report Added more UDF types to the report and made Screen selection multi-select. Added anew columns:
  - Facts
  - Plaintiff Last Name
  - o Plaintiff Middle Name
  - Plaintiff Last Name
  - Plaintiff Address 1
  - Plaintiff Address 2
  - Plaintiff City
  - Plaintiff State
  - Plaintiff Zip
  - o Plaintiff Home Phone Number
  - o Plaintiff Cell Phone Number
  - Plaintiff Email Address
  - o Plaintiff Date of Birth
  - Case Type
  - Case Sub Type

## **Other Changes**

• Ability to specify default appointment times for different appointment types was added. It can be configured on the Picklist Maintenance page.

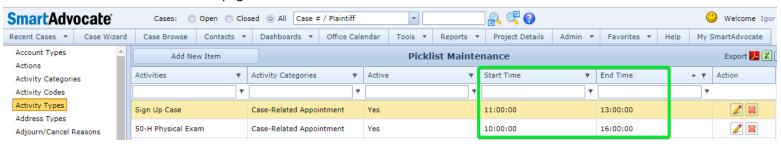

• Ability to schedule an appointment in the time zone different from the server default was added. Available time zones can be specified in the Picklist Maintenance -> Time Zones.

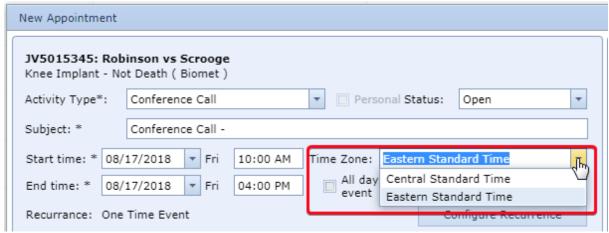

• Ability to define Case Group specific Statuses was added. If you select "Limit Statuses" only selected statuses will be available for cases in this Group.

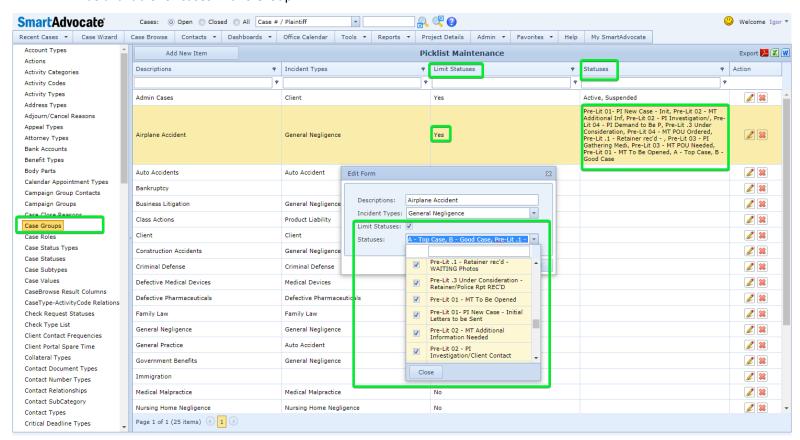

• Case Context Menu (Top Search Results page, Case Browse Results page, My Cases and My Favorite Cases on the My SmartAdvocate page) – added Generate Document option to go directly to Document Generation page.

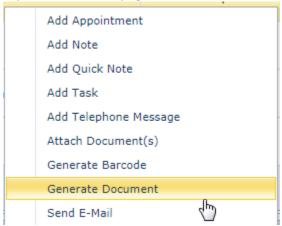

• Case Monitor Widget – new component that allows you to monitor automatically created cases that have not been personally handled by office staff yet i.e. cases that came in thru chat, web, and answering service. Widget is designed to stay in the corner of a computer monitor so it's always visible so these types of cases do not fall thru the cracks. It will also display manually created cases that have no comments other than the first automatic case creation comment.

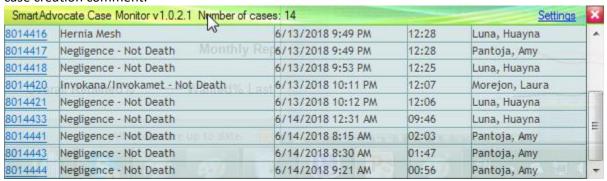

- Closed Case Notification Email Case Close Reason added to the email.
- Default focus after page is loaded was changed for several pages to help users save extra clicks:
  - o Documents Document description filter.
  - Notes Note filter.
  - Tasks Subject filter.
  - Timeline Event filter.
- iOS Mobile App Added State code to Case Search results display.
- iOS Mobile App Added Time Tracking support.
- iOS Mobile App Added pending appointments display on the case summary.
- Added 5 more UDF pages (UDFs #1 UDFs #5). By default only the UDFs #1 page will be visible under Other group of the case menu. Other pages can be added (and renamed) using Case Menu Configurator.
- Added 5 pages that can be customized on the SQL side by updating special Stored Procedures to return custom HTML code (Custom View Page 1 5).

• Multiple Case Sub Types can now be selected for a case.

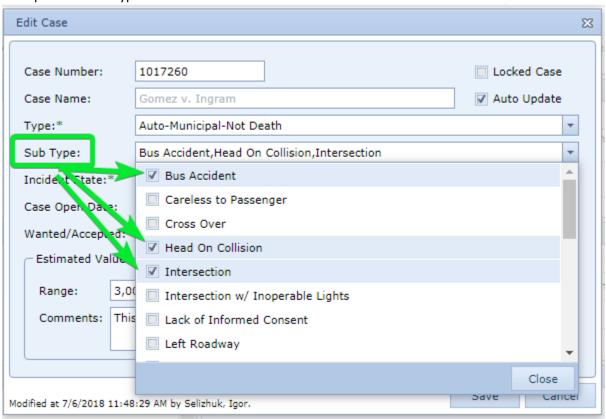

- Top Search Automatically fill in the second date for the Date of Birth and Date of Incident searches.
- Top Search When searching by the name (Plaintiff/Defendant) the Nickname (Other Name) will be searched as well.
- Document Merge Add-in Added functionality to remember selection of the separator for multi-select merge codes.
- Texting integration Added system parameter to specify email address to be notified if the incoming text message comes from the phone number that is not associated with any case in SmartAdvocate.

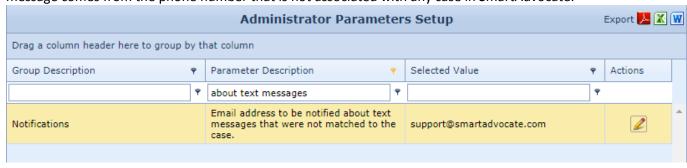

• Insert Prompt dialog was added to the Template Editor. Template prompts now support preset multiple choice values

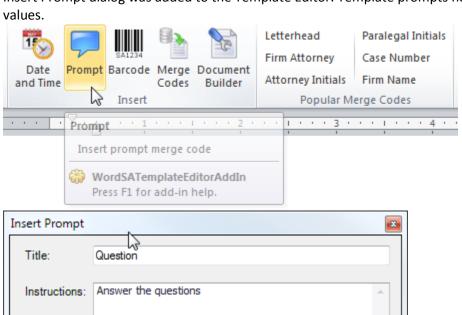

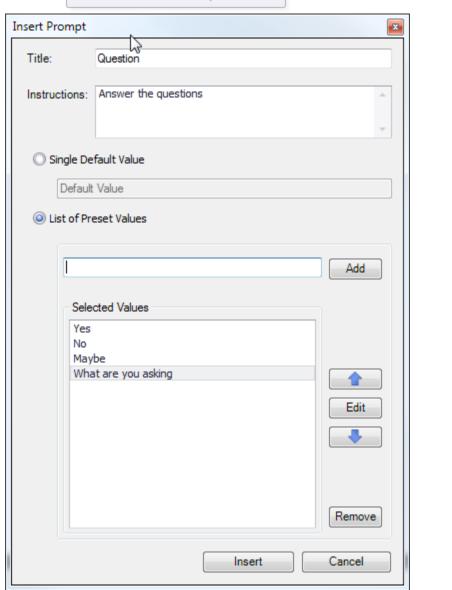

• Quick Notes – Added ability to group quick notes by custom Category.

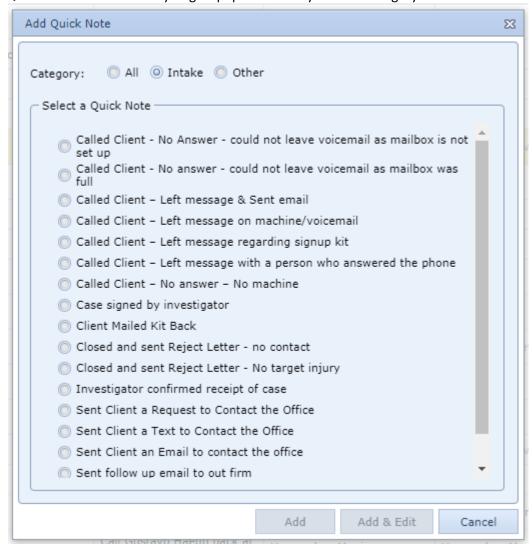

 Tab names – Added support for Tab name templates. Now you can control how browser tabs are named for SmartAdvocate pages. Available placeholders <Case #>, <Case Name>, <Page Name>, <Plaintiff Name>,
 Defendant Name>, <Client Name>.

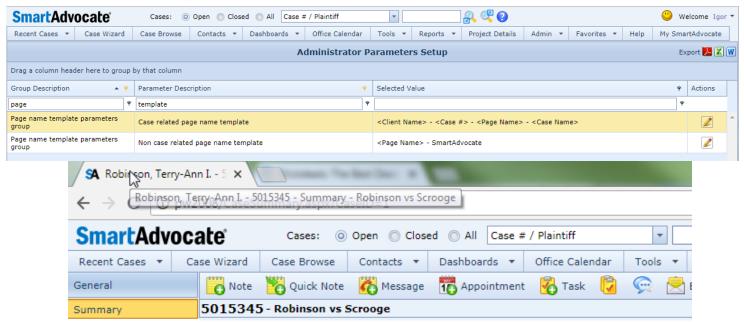